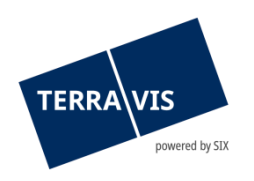

## **SIX Terravis AG** Hardturmstrasse 201 Postfach 8021 Zürich (UID: CHE-114.332.360)

**Release Notes**

**zum Terravis-Release 9.0 vom 14.06.2024**

Release Notes 9.0

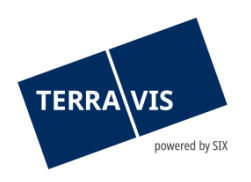

## **Terravis - Release 9.0**

# **Inhalt des Releases**

## **1. Übersicht neue Funktionalitäten - Anpassungen**

Folgende Erweiterungen und Korrekturen werden mit diesem Release verfügbar gemacht:

#### **System Terravis allgemein**

• Einführung Futurae-Authentifikation zur Nutzung beim Terravis Login

#### **Auskunftsportal Terravis**

**--**

#### **Elektronischer Geschäftsverkehr Terravis (nur eGVT)**

- Urkundspersonen Editierbare Verbale bei der Bearbeitung Geschäftsfällen
- Urkundspersonen DOCX-Auftragsdokument um Grundbuchanmeldung und Beglaubigung ergänzt
- Dokumentengenerierung für Online-Geschäftsfälle in spezifischen Kantonen (Vertragssplitting)
- eSchKG Geschäftsfälle Aufschaltung Dokumentennachlieferung

#### **Elektronischer Geschäftsverkehr Terravis (eGVT und Nominee)**

**--**

## **Elektronischer Geschäftsverkehr Terravis (nur Nominee)**

- Massengläubigerwechsel Redaktionelle Anpassung der Vollmacht Kt. Aargau
- Geschäftsfall Gläubigerwechsel zu SIS Handling Dispo-Pool Dokumente optimiert

## **Verwaltungstreuhand von Register-Schuldbriefen (Nominee Operations)**

**--**

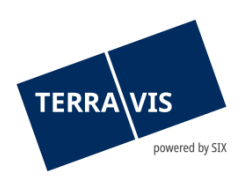

### **2. Details neue Funktionalitäten – Anpassungen**

#### **2.1. System/Portal Terravis allgemein**

#### **Einführung Futurae-Authentifikation zur Nutzung beim Terravis Login**

Ab sofort kann der 2-Faktoren-Login mit der Futurae-App mit dem Mobile erfolgen. Die Funktion wird als Alternative zum SMS-Login angeboten. Die entsprechenden Einstellungen können in der Benutzerverwaltung von Terravis durch berechtigte Administratoren der Teilnehmer vorgenommen werden.

#### **2.2. Auskunftsportal Terravis**

**--**

#### **2.3. Elektronischer Geschäftsverkehr Terravis (eGVT)**

#### **Urkundspersonen – Editierbare Verbale bei der Bearbeitung Geschäftsfällen**

Neu können Urkundspersonen beim Upload von Dokumenten in Geschäftsfälle, die vordefinierten Verbale auswählen und das gewählte Verbal direkt mutieren. Das mutierte Verbal wird dann wie bisher beim elektronischen Signieren auf dem Dokument angebracht.

#### **Urkundspersonen – Ergänzung Grundbuchanmeldung und Beglaubigung im DOCX-Auftragsdokument**

Für die Geschäftsfälle «Errichtung Schuldbrief» und «Schuldbrief-Mutation», wird ab jetzt im generierten DOCX-Auftragsdokument, zusätzlich je eine Seite mit dem Text für die Beglaubigung und mit dem Text für die Grundbuchanmeldung erzeugt.

#### **Dokumentengenerierung für Online-Geschäftsfälle in spezifischen Kantonen (Vertragssplitting)**

Als Voraussetzung für die Aufschaltung des elektronischen Geschäftsverkehrs verlangen einzelne Kantone die Aufsplittung der bisher in Terravis generierten Pfandverträge in einen vom Gläubiger digital signieren Auftrag und in den von der Schuldnerschaft physisch unterzeichneten und beurkundeten Pfandvertrag (Urkunde).

Betroffen sind davon aktuell die Kantone SZ und ZG – mit der Aktivierung des eGVT wird hier künftig in online-Geschäften ein Auftrag generiert und durch die Bank signiert. Die Urkundsperson erhält den Pfandvertrag zusätzlich als Word-Dokument zur weiteren Bearbeitung. In Offline-Geschäftsfälle wird auch weiterhin ein Pfandvertrag generiert.

#### **eSchKG Geschäftsfälle – Aufschaltung Dokumenten-Nachlieferung**

Ab jetzt kann das Grundbuch bei einem eSchKG-Geschäftsfall, beim beauftragenden Betreibungs- und/oder Konkursamt, eine Nachfrage zu Nachlieferung von zusätzlichen Dokumenten auslösen. Diese Nachfrage erscheint im Geschäftsfall als pendente Aufgabe «Dokumenten-Nachlieferung» in der zusätzliche PDF/A-Dokumente hinzugefügt und an das Grundbuch übermittelt werden können.

Die Funktion für die Dokumenten-Nachlieferung ist in allen angebotenen eSchKG-Geschäftsarten verfügbar.

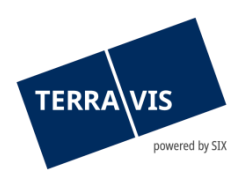

#### Kurzbeschrieb eSchKG im Rahmen von Terravis:

eSchKG erlaubt die elektronische Eintragung und Löschung von Betreibungs- und Konkursrechtlichen Verfügungsbeschränkungen im Grundbuch gemäss dem Bundesgesetz über Schuldbetreibung und Konkurs.

#### **Hinweis Bedienungsanleitungen:**

Weiterführende Informationen können der jeweiligen Bedienungsanleitung detailliert entnommen werden. Die Bedienungsanleitungen sind nach dem Release verfügbar. Die jeweiligen Bedienungsanleitungen können im [Terravis-Download-center](https://www.six-group.com/de/site/terravis/usage/download-center.html) abgerufen werden.

#### **2.4. Elektronischer Geschäftsverkehr Terravis (eGVT und Nominee)**

**--**

#### **2.5. Elektronischer Geschäftsverkehr Terravis (nur Nominee)**

#### **Massengläubigerwechsel – Redaktionelle Anpassung der Vollmacht Kt. Aargau**

In der Vollmacht für den Massengläubigerwechsel (MGW) wird ab jetzt die zusätzliche Bemerkung «Die Vollmacht schliesst die Doppelvertretung und die Selbstkontrahierung ein.» angedruckt.

Diese Bemerkung wird ausschliesslich für MGW im Kanton Aargau verwendet.

#### **Geschäftsfall Gläubigerwechsel zu SIS – Handling Dispo-Pool Dokumente optimiert**

Dispo-Pool Dokumente können nur einem Geschäftsfall zugeordnet werden. Wird versucht ein Dispo-Pool Dokument mit einem weiteren Geschäftsfall zu verknüpfen, wird neu eine Fehlermeldung angezeigt.

Sind in einem Dispo-Pool Dokument mehrere Register-Schuldbriefe erwähnt, können alle Schuldbriefe in einem Geschäftsfall Gläubigerwechsel zu SIS erfasst werden. Es werden dann auch alle Register-Schuldbriefe über diesen einen Geschäftsfall ins Teilnehmerdepot eingebucht.

#### **Hinweis Bedienungsanleitungen:**

Weiterführende Informationen können der jeweiligen Bedienungsanleitung detailliert entnommen werden. Die Bedienungsanleitungen sind nach dem Release verfügbar. Die jeweiligen Bedienungsanleitungen können im [Terravis-Download-center](https://www.six-group.com/de/site/terravis/usage/download-center.html) abgerufen werden.

#### **2.6. Verwaltungstreuhand von Register-Schuldbriefen (Nominee Operations)**

**--**